# **Highlights of Web Dynpro for Java in SAP NetWeaver Composition Environment 7.1**

### **Applies to:**

Web Dynpro for Java applications for the SAP NetWeaver Composition Environment 7.1

#### **Summary**

This article gives an overview on the new features and functions that are provided for Web Dynpro Java within CE.

**Author: Stefanie Bacher Company: SAP AG Created on: 21 July 2007** 

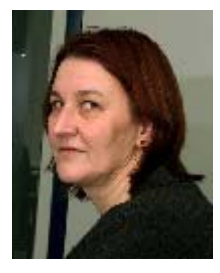

#### **Author Bio**

Stefanie Bacher works as an information developer within the SAP NetWeaver Product Management User Interaction Team. She focuses on knowledge distribution of Web Dynpro for Java.

## **Introduction**

With SAP NetWeaver Composition Environment 7.1 a new version of Web Dynpro for Java is being delivered.

Main features are:

- The SAP NetWeaver Developer Studio (NWDS) is now based on **Eclipse 3.x** and provides new and enhanced tools.
- A lot of new UI elements and enhancements of existing UI elements such as **context menus, scrollable table** or UI elements to display and edit **formatted text**.
- Web Dynpro now supports **EJB 3.0** using the EJB model.
- Web Dynpro for Java supports core data types, based on UN/CEFACT **CCTS**
- The component architecture is enriched through the new **window controller**.

## *SAP NetWeaver Developer Studio*

#### *View Designer*

The View Designer now supports true WYSIWYG.

You can configure a preview in different browsers; select the depth of displayed context binding paths and display the chosen text direction (left-to-right, right-to-left).

It's also supported to display different themes during design time:

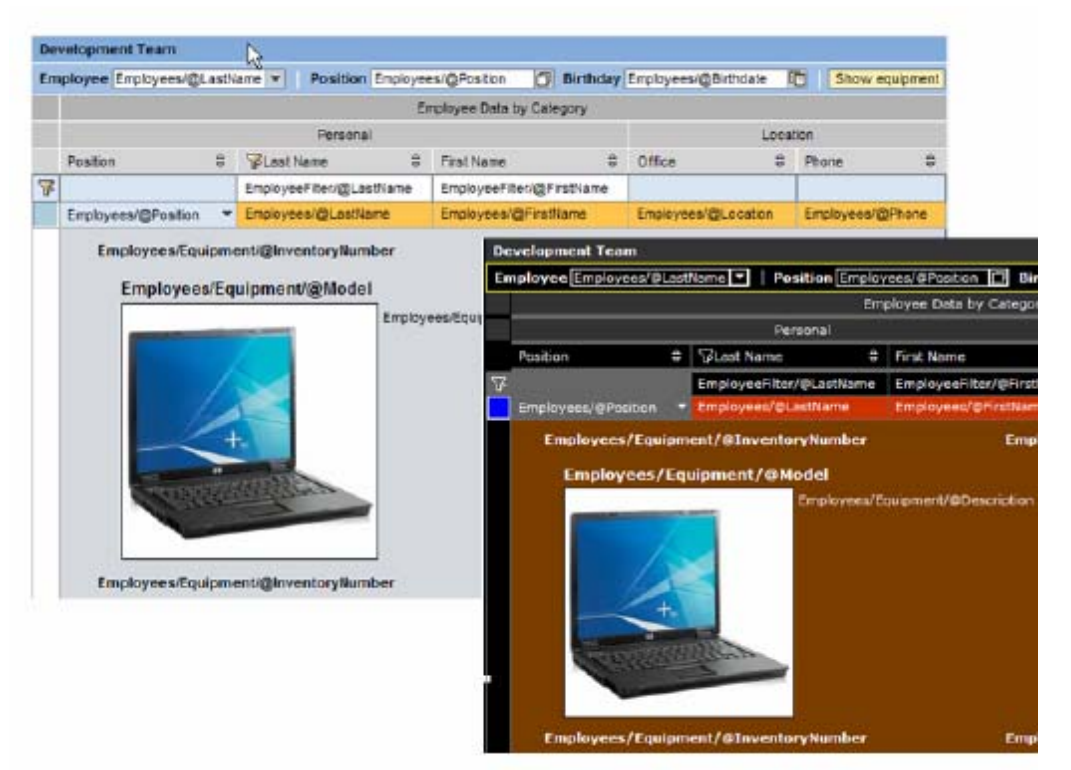

#### *Component Modeler*

The new Component Modeler is a graphical tool for creating and connecting Web Dynpro Components and Models. You now can define Component Usages by drawing links and overview the relations inside your projects.

 $C$  2007 SAP AG 2007 SAP AG 2007 SAP AG 2007 SAP AG 2007 SAP AG 2007 SAP AG 2007 SAP AG 2007 SAP AG 2007 SAP AG

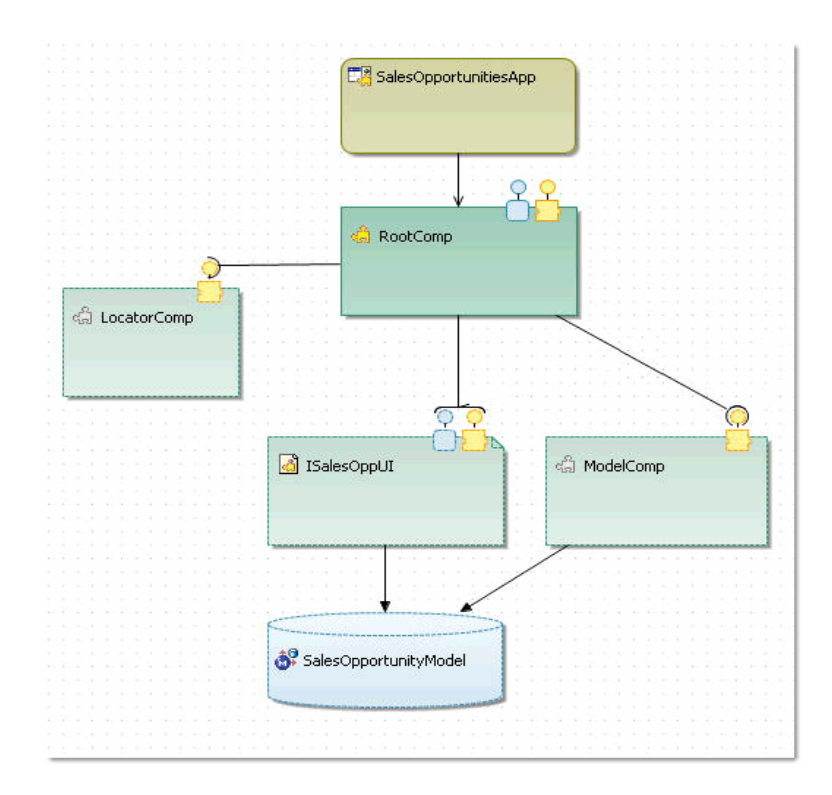

## *Context Debugger*

The context debugger allows browsing through context structures and on-the-fly changing of attribute's values. You can navigate from a selected context object in debugger to its designtime source in Context editor.

 $C$ 2007 SAP AG 3007 SAP AG 3007 SAP AG 3007 SAP AG 3007 SAP AG 3007 SAP AG 3007 SAP AG 3007 SAP AG 3007 SAP AG

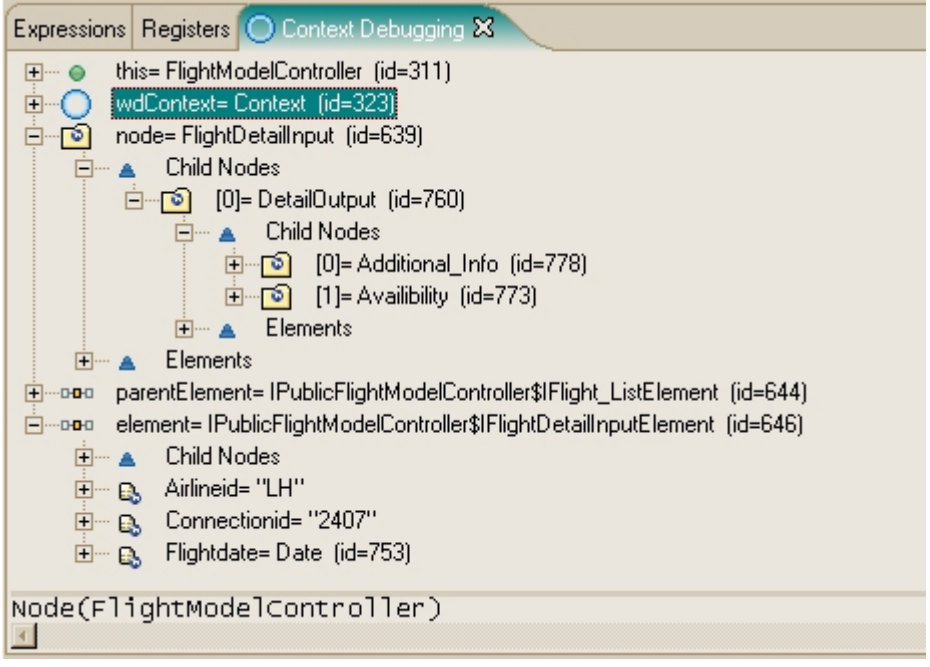

See also the Blog: [CE Web Dynpro News Part I: Debugging](https://www.sdn.sap.com/irj/sdn/weblogs?blog=/pub/wlg/6408)

## *News on UI Elements*

## *Calendar UI Elements*

Developing calendars in Web Dynpro is supported for different perspectives: by year, month, week or day and additionally a calendar view that allows displaying entries for several team members.

![](_page_3_Figure_4.jpeg)

There are new colors to define semantics for the entries and working times can be highlighted.

#### *Context Menu*

Within CE the right mouse click is enabled in Web Dynpro for Java. Context Menus can be defined declaratively and programmatically. Menus can be embedded in tables and trees.

 $\sim$  2007 SAP AG 4007 SAP AG 4007 SAP AG 4007 SAP AG 4007 SAP AG 4007 SAP AG 4007 SAP AG 4007 SAP AG 4007 SAP AG 4007 SAP AG 4007 SAP AG 4007 SAP AG 4007 SAP AG 4007 SAP AG 4007 SAP AG 4007 SAP AG 4007 SAP AG 4007 SAP AG 4

![](_page_3_Picture_145.jpeg)

## *Column Layout*

The Column Layout is especially designed to define a content area combining several forms and tables that have to be aligned. This layout allows arranging the UI elements across component and view borders.

## *Table Enhancements*

The table is now provided with a scroll bar, which allows you to provide scroll tips. The selection button provides the option to drag and drop selected rows.

![](_page_4_Figure_5.jpeg)

## *Row Repeater*

You can display e. g. search results in repeated containers.

![](_page_4_Figure_8.jpeg)

## *Formatted Text*

*Formatted Text* is defined as a subset of *XHTML* that is enhanced with SAP specific tags. There are two UI elements that you can use to display and/or edit formatted text:

- *FormattedTextView*
- *FormattedTextEdit*

With *FormattedTextEdit*, you can use the same formatting options as for *FormattedTextView*, but the user only can use a subset of it.

 $\sim$  2007 SAP AG 5007 SAP AG 5007 SAP AG 5007 SAP AG 5007 SAP AG 5007 SAP AG 5007 SAP AG 5007 SAP AG 5007 SAP

![](_page_5_Picture_41.jpeg)

#### **New Popup Window**

The visualization of Popup windows was new designed. It now includes a title bar, a maximize button and a footer area, where the window can be resized.

![](_page_5_Picture_42.jpeg)

## *New Models*

The new EJB Model is based on EJB 3.0. The model import for EJBs generates the typed model classes automatically.

The CE version of Web Dynpro for Java also includes the Adaptive Web Service Model, which allows separating developers' from administrators' tasks through logical destinations

 $\overline{\mathcal{O}}$  . The contract of the contract of the contract of the contract of the contract of the contract of

## *CCTS Support*

The ISO 15000-5 CCTS (Core Components Technical Specification) provides a methodology for semantic data modeling of data structures and message types on a syntax-independent level. SAP supports UN CCTS for defining the SAP Global Data Types (GDTs) as a basis of business objects and enterprise services in order to provide the highest level of semantic interoperability between SAP and non-SAP applications. The so-called complex SAP GDTs, which represent aggregated types, are comparable with CCTS aggregate business information entities. All leaf elements of these SAP GDTs are based on a specific predefined CDT.

In Web Dynpro **Core Data Types** (CDT) like *Amount*, *Code*, *Duration* or *Quantity* are supported. Context elements can be typed with CDTs and the UI elements will be rendered accordingly.

![](_page_6_Figure_4.jpeg)

## *Window Controllers and Plugs*

Based on the new Window plug concept Window controllers the navigation across component boarders is simplified. You can define In- and Outbound Plugs on window level.

 $C$  2007 SAP AG 7 SAP AG 7 SAP AG 7 SAP AG 7 SAP AG 7 SAP AG 7 SAP AG 7 SAP AG 7 SAP AG 7 SAP AG 7 SAP AG 7 SA

See also: [Controller and Interface Concept](https://www.sdn.sap.com/irj/sdn/go/portal/prtroot/docs/library/uuid/f0ba2c45-0518-2a10-73be-9b785e10aef1)

## **Related Content**

Online Documentation on Web Dynpro in SAP NetWeaver Composition Environment: [Developing User Interfaces with Web Dynpro for Java](http://help.sap.com/saphelp_nwce10/helpdata/en/44/789ee8d62455cee10000000a1553f6/frameset.htm)

JavaDocs: <https://help.sap.com/javadocs/nwce/current/index.html>

## **Copyright**

© Copyright 2007 SAP AG. All rights reserved.

No part of this publication may be reproduced or transmitted in any form or for any purpose without the express permission of SAP AG. The information contained herein may be changed without prior notice.

Some software products marketed by SAP AG and its distributors contain proprietary software components of other software vendors.

Microsoft, Windows, Outlook, and PowerPoint are registered trademarks of Microsoft Corporation.

IBM, DB2, DB2 Universal Database, OS/2, Parallel Sysplex, MVS/ESA, AIX, S/390, AS/400, OS/390, OS/400, iSeries, pSeries, xSeries, zSeries, z/OS, AFP, Intelligent Miner, WebSphere, Netfinity, Tivoli, Informix, i5/OS, POWER, POWER5, OpenPower and PowerPC are trademarks or registered trademarks of IBM Corporation.

Adobe, the Adobe logo, Acrobat, PostScript, and Reader are either trademarks or registered trademarks of Adobe Systems Incorporated in the United States and/or other countries.

Oracle is a registered trademark of Oracle Corporation.

UNIX, X/Open, OSF/1, and Motif are registered trademarks of the Open Group.

Citrix, ICA, Program Neighborhood, MetaFrame, WinFrame, VideoFrame, and MultiWin are trademarks or registered trademarks of Citrix Systems, Inc.

HTML, XML, XHTML and W3C are trademarks or registered trademarks of W3C®, World Wide Web Consortium, Massachusetts Institute of Technology.

Java is a registered trademark of Sun Microsystems, Inc.

JavaScript is a registered trademark of Sun Microsystems, Inc., used under license for technology invented and implemented by Netscape.

MaxDB is a trademark of MySQL AB, Sweden.

SAP, R/3, mySAP, mySAP.com, xApps, xApp, SAP NetWeaver, and other SAP products and services mentioned herein as well as their respective logos are trademarks or registered trademarks of SAP AG in Germany and in several other countries all over the world. All other product and service names mentioned are the trademarks of their respective companies. Data contained in this document serves informational purposes only. National product specifications may vary.

These materials are subject to change without notice. These materials are provided by SAP AG and its affiliated companies ("SAP Group") for informational purposes only, without representation or warranty of any kind, and SAP Group shall not be liable for errors or omissions with respect to the materials. The only warranties for SAP Group products and services are those that are set forth in the express warranty statements accompanying such products and services, if any. Nothing herein should be construed as constituting an additional warranty.

These materials are provided "as is" without a warranty of any kind, either express or implied, including but not limited to, the implied warranties of merchantability, fitness for a particular purpose, or non-infringement.

SAP shall not be liable for damages of any kind including without limitation direct, special, indirect, or consequential damages that may result from the use of these materials.

SAP does not warrant the accuracy or completeness of the information, text, graphics, links or other items contained within these materials. SAP has no control over the information that you may access through the use of hot links contained in these materials and does not endorse your use of third party web pages nor provide any warranty whatsoever relating to third party web pages.

Any software coding and/or code lines/strings ("Code") included in this documentation are only examples and are not intended to be used in a productive system environment. The Code is only intended better explain and visualize the syntax and phrasing rules of certain coding. SAP does not warrant the correctness and completeness of the Code given herein, and SAP shall not be liable for errors or damages caused by the usage of the Code, except if such damages were caused by SAP intentionally or grossly negligent.

 $\overline{\phantom{a}}$